## **INFORMAÇÕES IMPORTATES PARA A REALIZAÇÃO DE INSCRIÇÃO EM PROCESSO SELETIVO**

# **1. Orientação para digitalizar e nomear documentos**

Para dar início à inclusão de documentos no processo seletivo, o(a) candidato(a) deverá reunir a documentação relacionada no Edital e então encaminhá-la através do questionário do processo seletivo.

Os documentos devem ser digitalizados por meio de aplicativos de celular ou por meio de aparelhos de escâner e computador e prefira salvar os arquivos em formato PDF ou JPEG.

Documentos como declaração de nível de ensino, RG, comprovante de endereço, dentre outros que têm mais de uma página ou frente e verso, precisam estar gravados em um mesmo arquivo. O questionário aceita apenas um arquivo por pergunta.

Antes de iniciar a digitalização, retire seu documento do plástico (se houver) para evitar reflexos. DIGITALIZE SOMENTE DOCUMENTOS ORIGINAIS (E NÃO CÓPIAS).

No caso de digitalização utilizando o celular, encontre um ambiente claro e iluminado, e coloque o documento em um local plano e imóvel (assim a foto não corre o risco de ficar "tremida"). Veja as imagen-modelo abaixo.

Dica: Limpe a câmera do seu celular antes de tirar a foto para evitar que ela fique borrada.

Após efetuar a digitalização, observe se consegue ver todos os dados do seu documento e se nenhuma parte dele está cortada.

Os documentos serão analisados pela Comissão de Seleção, se estiverem ilegíveis, incompletos ou o arquivo estiver corrompido, sua inscrição será indeferida, conforme consta no Edital.

## **Atenção**:

Antes de inciar o preenchimento do questionário, certifique-se de ter todos os documentos salvos.

Utilize nomes curtos nos arquivos. Por exempo:

**nome\_sobrenome\_RG**.pdf

#### **nome\_sobrenome\_comprovante de endereço**.pdf

Arquivos com nomes grandes podem ser corrompidos durante a inclusão no sistema.

#### **1.1 Forma correta de digitalizar os seus documentos:**

Os documentos precisam estar nitidos, bem iluminados, legíveis, sem nenhuma parte cortada e sem a presença de reflexos. A seguir, exemplificamos:

# Foto da frente **ENTIRCATIONS INTO THE SE COLLISY'S ORIGIN**

# **WITHONACEA**

Foto do verso

# 1.2 Erros mais comuns a serem evitados:

- 1. Foto embaçada, tremida com os dados ilegíveis
- 
- 2. Foto com os dados cortados

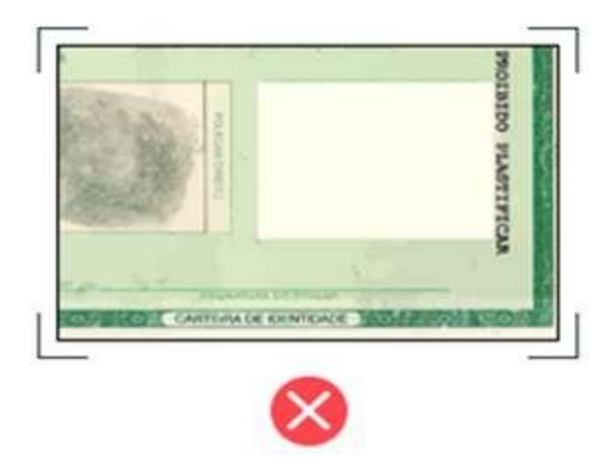

3. Presença de reflexos na foto, comprometendo a leitura dos dados

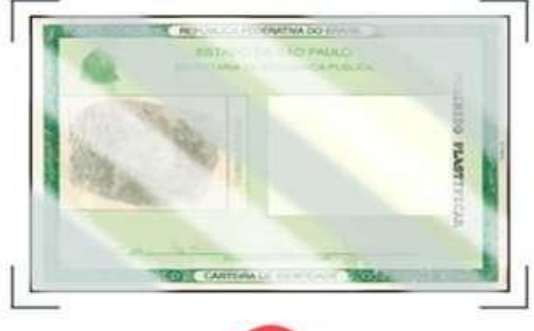

4. Foto em ambiente pouco iluminado

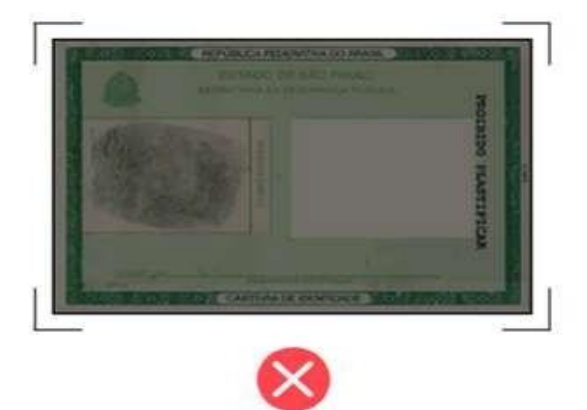

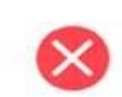

# **ATENÇÃO: Usuário(a) do Hotmail ou Outlook**

Adicione o domínio @ufabc.edu.br como confiável para receber mensagens do servidor da UFABC. Para orientações sobre essa configuração, acesse o manual existente no link: **https://acesso.ufabc.edu.br/hotmail.pdf**

Atenciosamente, Equipe NETEL